# **Creating Companies**

**Table of Contents**

- [About Addon Companies](#page-3-0)
- [Purchasing Addon Companies](#page-3-1)
- [Creating a New Company](#page-3-2)
- [Configuring Company Hostnames](#page-4-0)

 $\Box$ 

## <span id="page-3-0"></span>**About Addon Companies**

Addon companies are a good alternative to purchasing additional licenses and maintaining separate installations. They allow for separate client bases, packages, order forms, extensions, branding and much more, all in the same installation. Staff can have access to one or more companies, and even have different roles in each company. Each company can be accessed at a different hostname, which makes it possible to run multiple companies from the same interface completely transparent to the customer. A standard Blesta installation contains one company.

## <span id="page-3-1"></span>**Purchasing Addon Companies**

To request additional company licenses simply log into the [client area](https://account.blesta.com/client/login) and click "Manage" next to the license you wish to purchase, then "Addons". Choose Addon Company, and complete the steps. Addon companies are immediately available to add within your Blesta installation after they have been paid for.

### <span id="page-3-2"></span>**Creating a New Company**

Additional companies require additional company licenses

You will only be able to add a new company if your license permits you. For example, if you're licensed for 5 companies you may only add up to 5.

To create an additional company, visit [Settings] > [System] > Companies. You will see a list of your existing companies. By default there will be 1 company that cannot be deleted, which is your initial, included company.

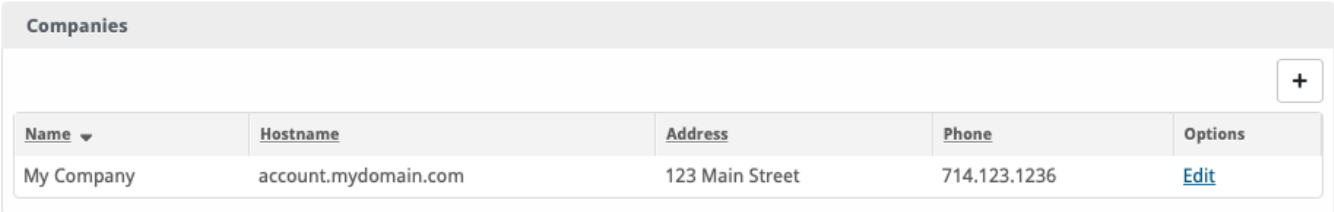

Then, click the "Add Company" button in the upper right corner. The following form will be displayed:

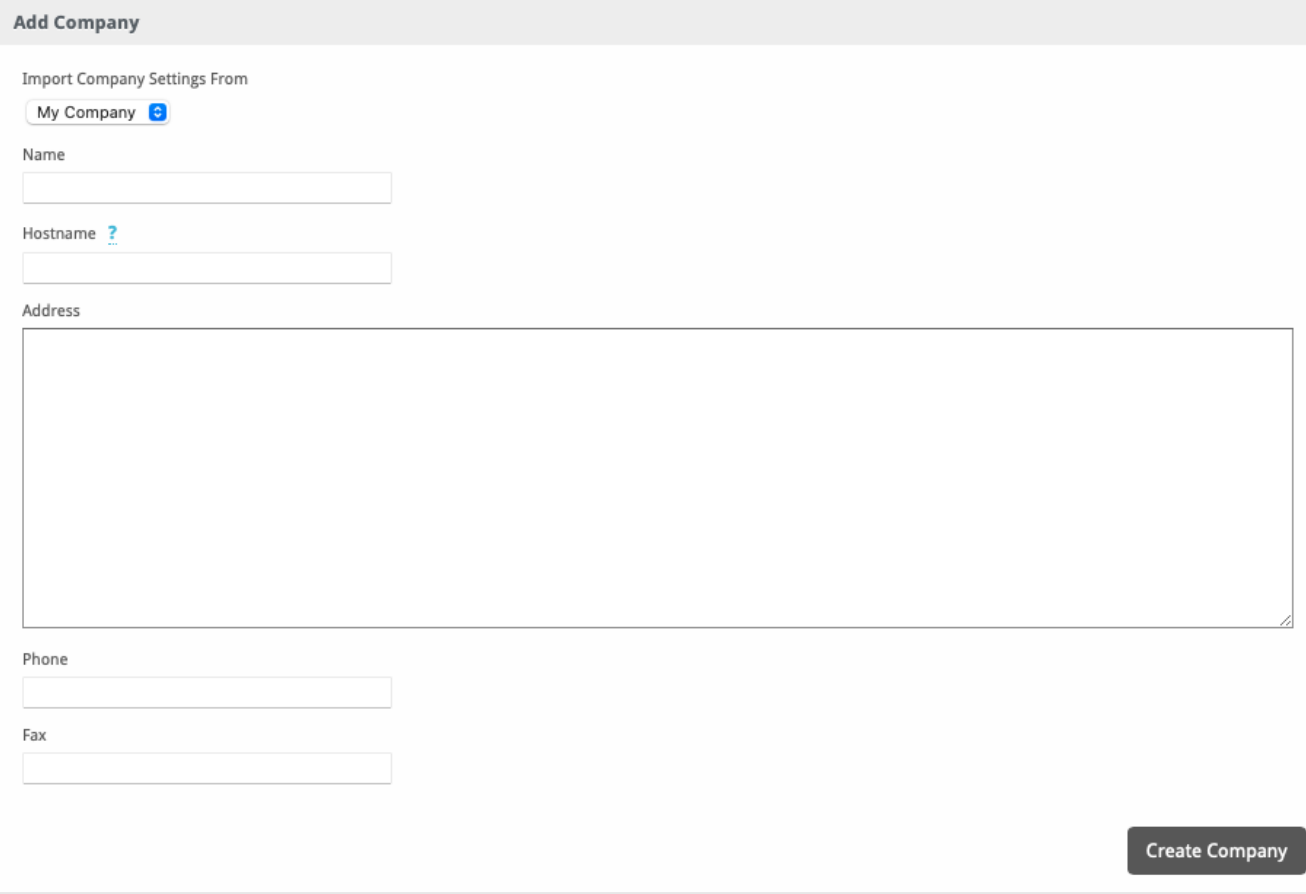

Enter the following details:

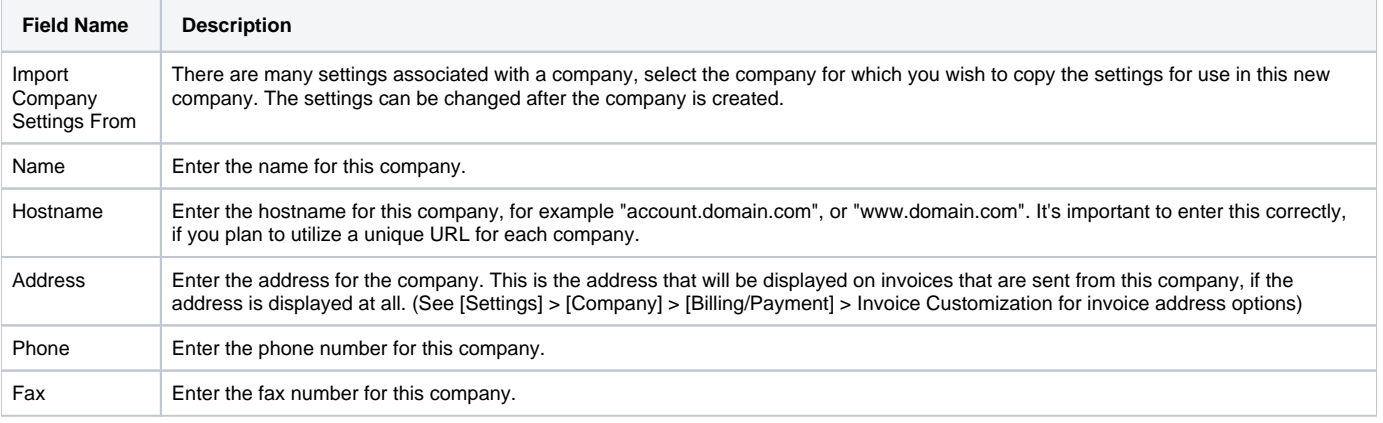

When finished, click "Create Company" to create the new company.

## <span id="page-4-0"></span>**Configuring Company Hostnames**

In order to get Blesta to load companies at the hostnames specified under [Settings] > [System] > Companies, it's necessary to point each hostname to the same document root. For example, if you have Blesta installed at /var/www/html/, then each virtual host should point to this location. Each virtual host may have it's own IP address and SSL certificate, but they must all be on the same server, and point to the same document root. You'll also need to make sure the proper DNS records exist to point the hostnames to the correct IP address, typically this will be an A record.

We suggest when using multi-company, you use subdomains for your Blesta installation, otherwise it will not be possible to have different website content at each hostname.

Here is an example of virtualhost's as configured for Apache in httpd.conf for 2 companies, account.domain1.com on IP address 192.168.0.11 and account. domain2.com on IP address 192.168.0.12. Note how both point to the same document root, where Blesta is installed.

See<https://httpd.apache.org/docs/2.4/vhosts/examples.html>for more examples. Note that the important part is that the docroot is the same, and that Apache runs as the same user, so if a **SuexecUserGroup** is defined, they should be the same.

#### **httpd.conf**

<VirtualHost 192.168.0.11:80> DocumentRoot /var/www/html ServerName account.domain1.com <Directory "/var/www/html"> allow from all Options -Indexes </Directory> </VirtualHost> <VirtualHost 192.168.0.12:80> DocumentRoot /var/www/html ServerName account.domain2.com <Directory "/var/www/html"> allow from all Options -Indexes </Directory> </VirtualHost>